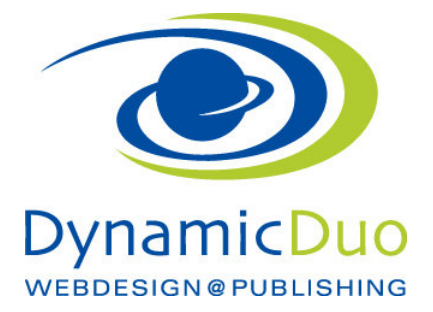

## Pdf Datei einsetzten

Einloggen nicht vergessen ☺

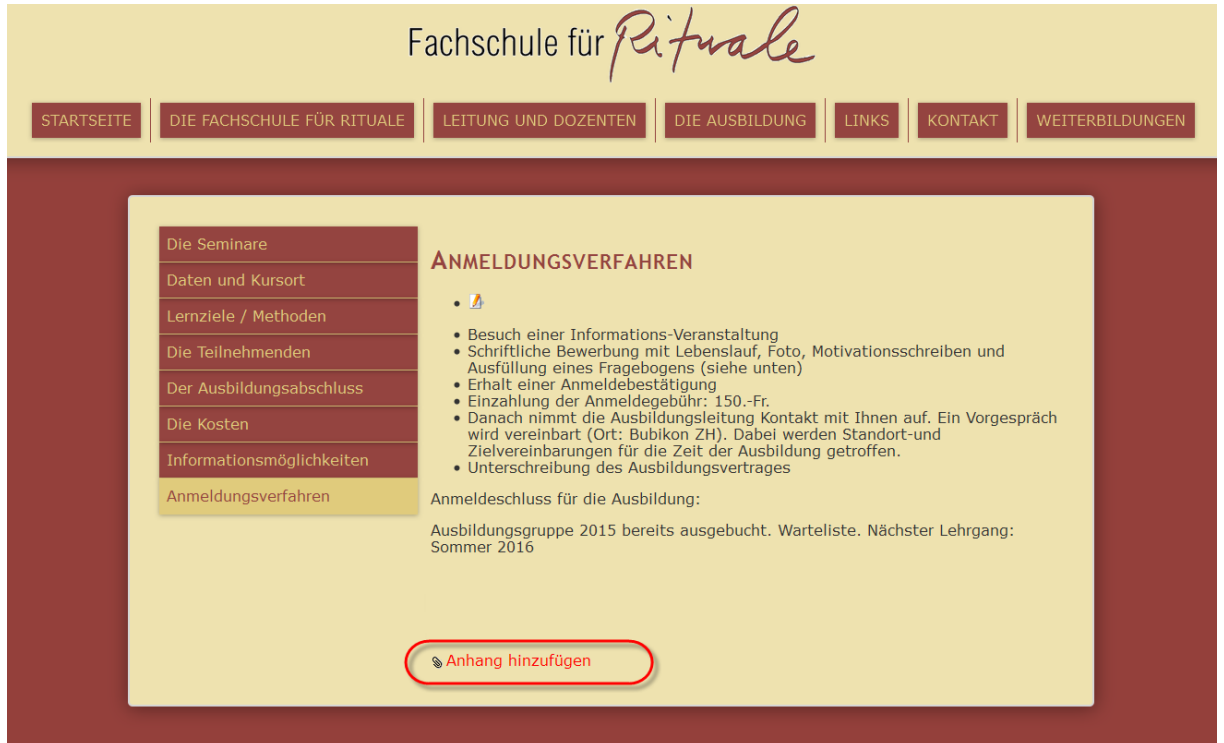

• Auf Anhang hinzufügen klicken

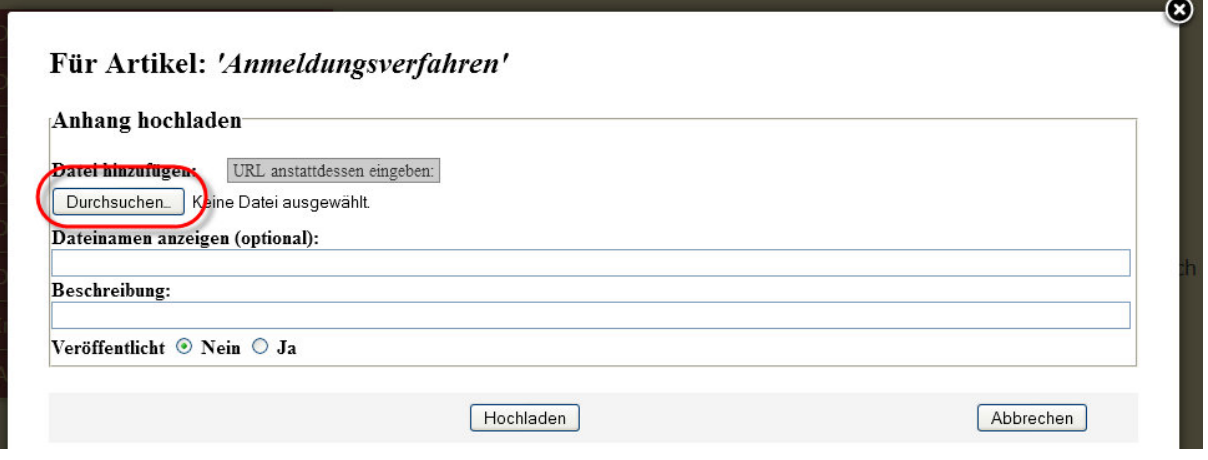

• Auf Schaltfläche Durchsuchen klicken

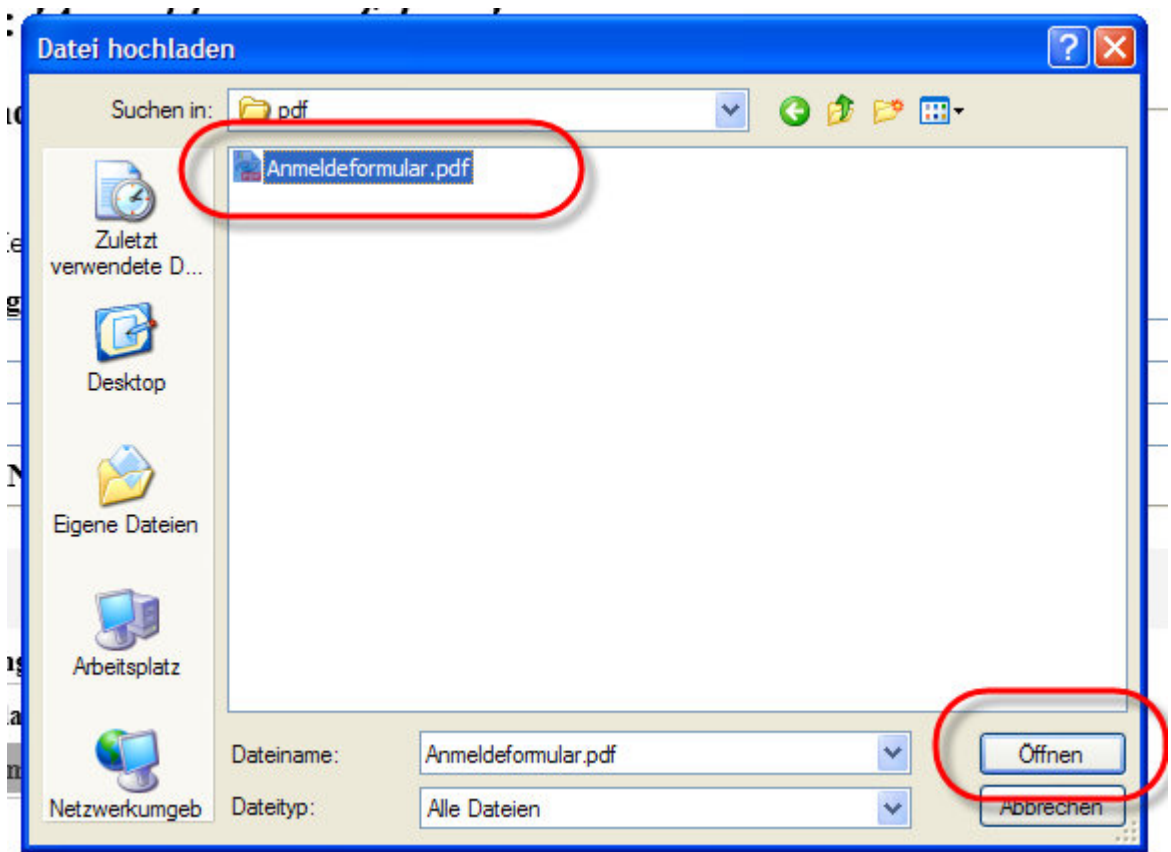

• Gewünschte pdf datei markieren und auf Schaltfläche öffnen klicken

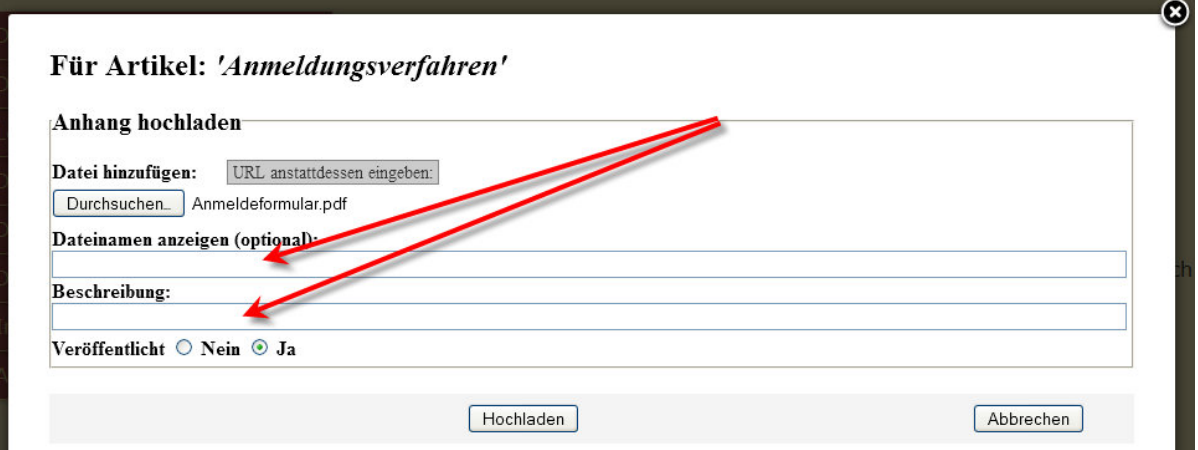

• Wenn gewünscht Dateiname und Beschreibung der pdf Datei eingeben Diese Angaben sind dann auf der Webseite ersichtlich

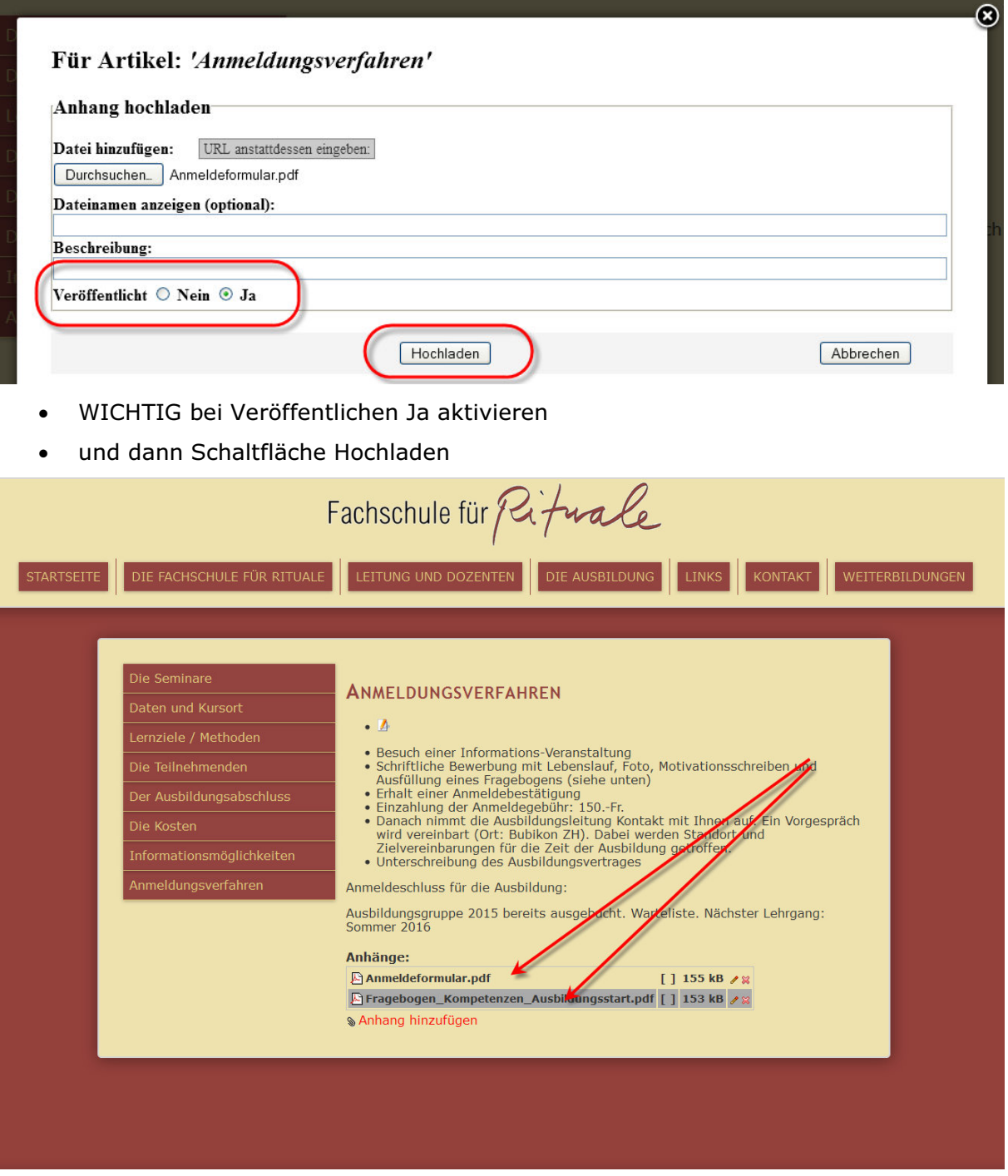

• Die mit grauer Farbe hinterlegten Attachments sind NICHT veröffentlicht ☺